### Introduction to Linux Administration

Feb 2007

Alok M.

### **Overview**

- Unix Filesystem Layout
- Gentoo Installation
- Some Basic Commands
- Regular Expressions
- More Advanced Commands
- The Log Architecture
- Kernel Audit Subsystem
- Firewall / Packet Filtering
- Securing communications with IPSec
- Keeping Gentoo up-to-date

http://www.alokonline.com/ **2**

### Filesystem Hierarchy Standard (1)

"This standard consists of a set of requirements and guidelines for file and directory placement under UNIX-like operating systems. The guidelines are intended to support interoperability of applications, system administration tools, development tools, and scripts as well as greater uniformity of documentation for these systems."

### Filesystem Hierarchy Standard (2)

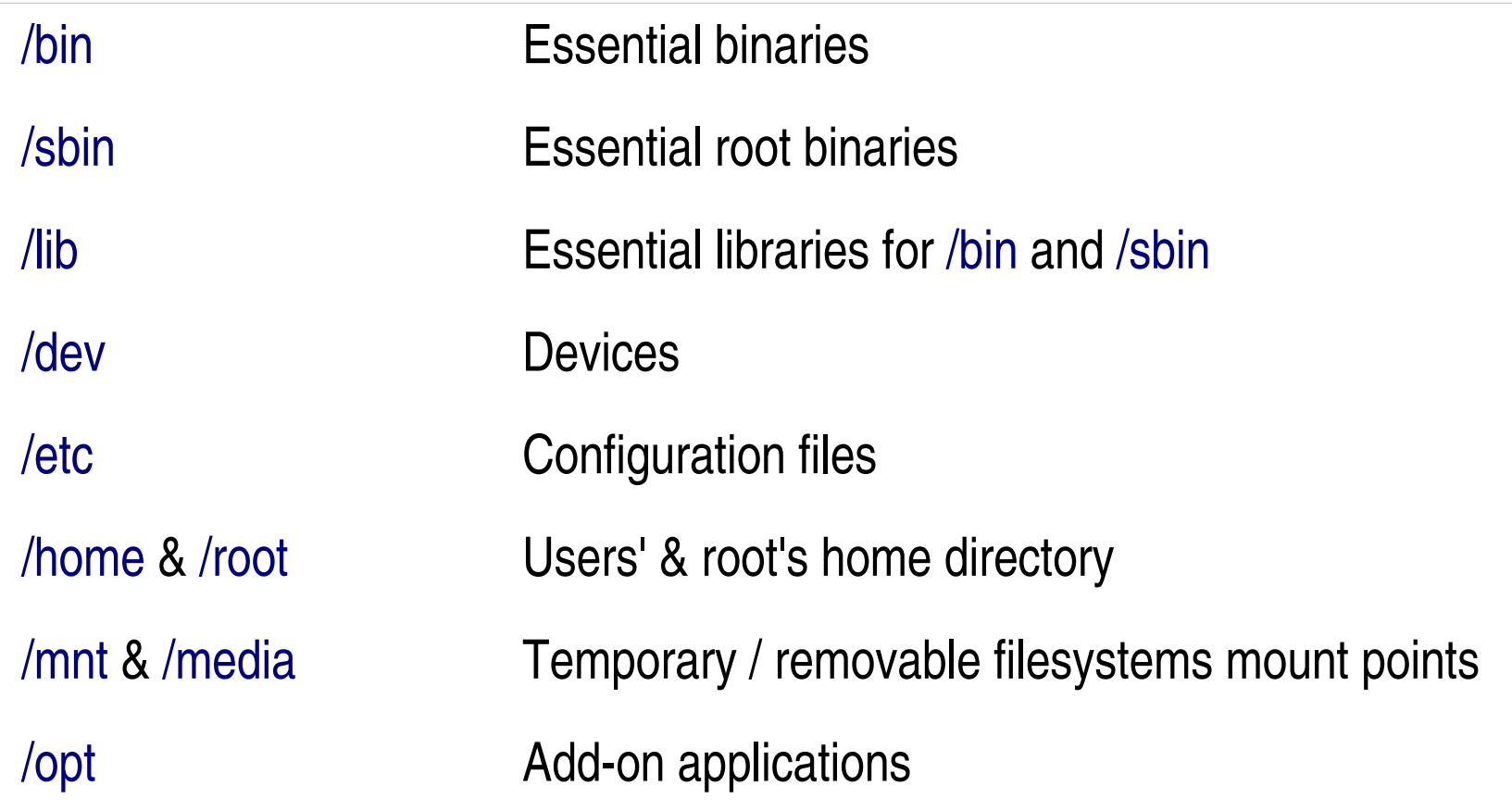

## Filesystem Hierarchy Standard (3)

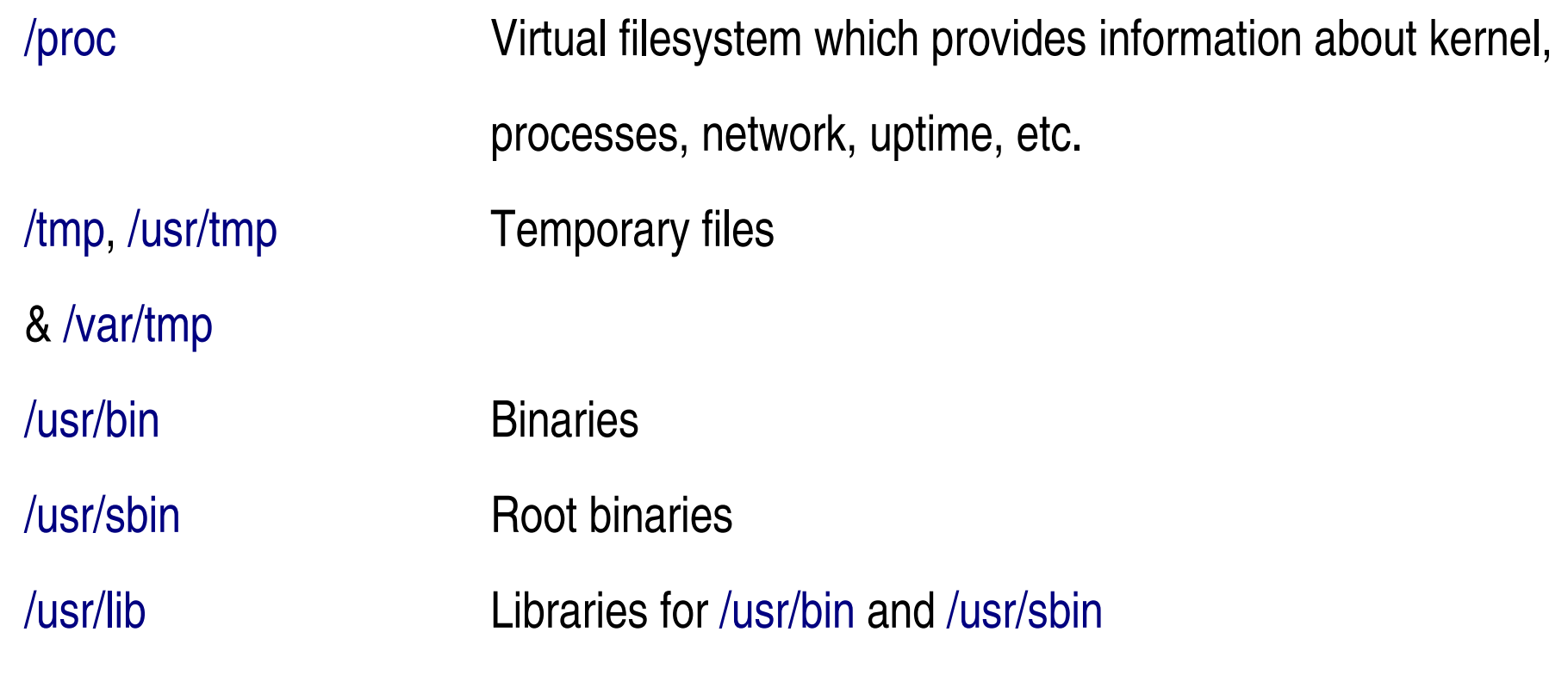

### Filesystem Hierarchy Standard (4)

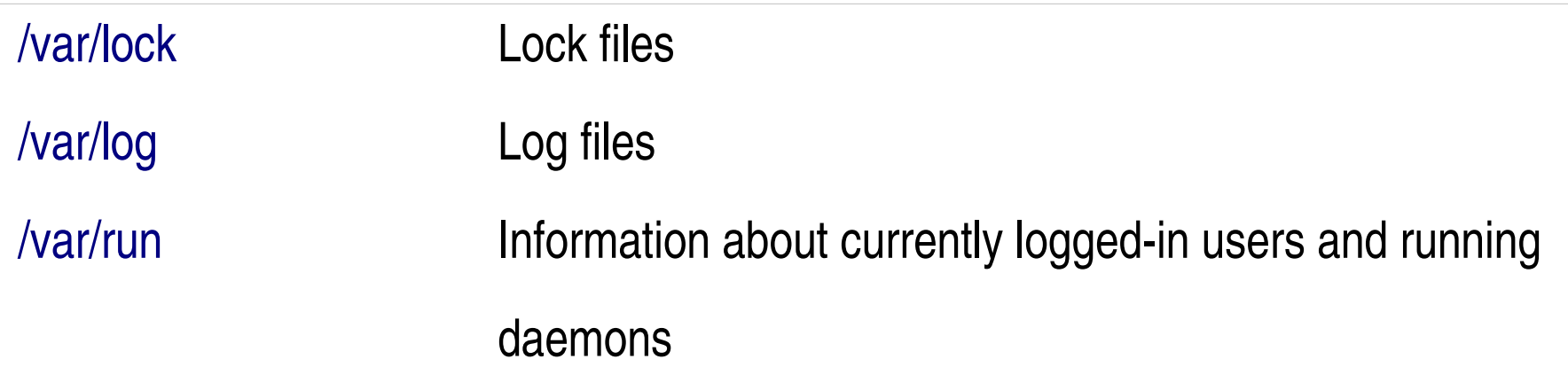

For further information, see:

http://en.wikipedia.org/wiki/FHS http://www.pathname.com/fhs/

http://www.openaddict.com/documents/Linux-Filesystem-Hierarchy/

## Filesystem Hierarchy Standard (5)

- You can have multiple kernels on the same filesystem (i.e. each kernel is located in /boot and the bootloader decides which kernel to boot)
- These kernels will share the same tools
- Note: some applications are kernel version dependent. You might run into trouble if you have different major versions (i.e. mixing 2.4.x and 2.6.x kernels).
- You can install different distributions on different partitions. You can share the */home* /boot and swap

### Gentoo Installation

#### **Setup overview**

- Download stage3.tar.bz2
- Download portage-latest.tar.bz2
- Unpack these files in the destination drive
- Install the sources and compile the kernel
- Install a bootloader
- Create a user and emerge sudo
- Boot new kernel
- **Documentation**

http://www.gentoo.org/doc/en/handbook/handbook-x86.xml?full=1

### Basic Commands (1)

- Switching consoles / shells
	- $-$  ctrl-alt-F1, ctrl-alt-F2, etc...
	- $-$  ctrl-alt-F7 is the X window (if running)
	- shift-left/shift-right in Konsole
- Getting help
	- man *command*
	- man *config\_file*
- Running command with last arguments
	- !*command*

http://www.alokonline.com/ **9**

### Basic Commands (2)

• Running a command as root

sudo *command* The file /etc/sudoers controls who can use sudo, and who can run which commands.

### Basic Commands (3)

- Navigating directories and displaying content
	- ls List files in current directory
	- ls -l Column mode
	- cd *dir* Change directory
- Find files, starting from here (.), recursively

find . -iname "\**something*\*"

Find files, using database

updatedb Update database, you should do this once in a while locate *file*

### Basic Commands (4)

- Displaying and editing file content
	- vi *file* Simple text editor cat *file* Display content of file less *file* Display content of file in interactive mode (you can search forward and backwards) head -n *N file* Display first N lines tail n *N file* Display last N lines tail -f *file* **Display last lines and keep updating display as new content is added**

### Basic Commands (5)

#### ● vi survival guide:

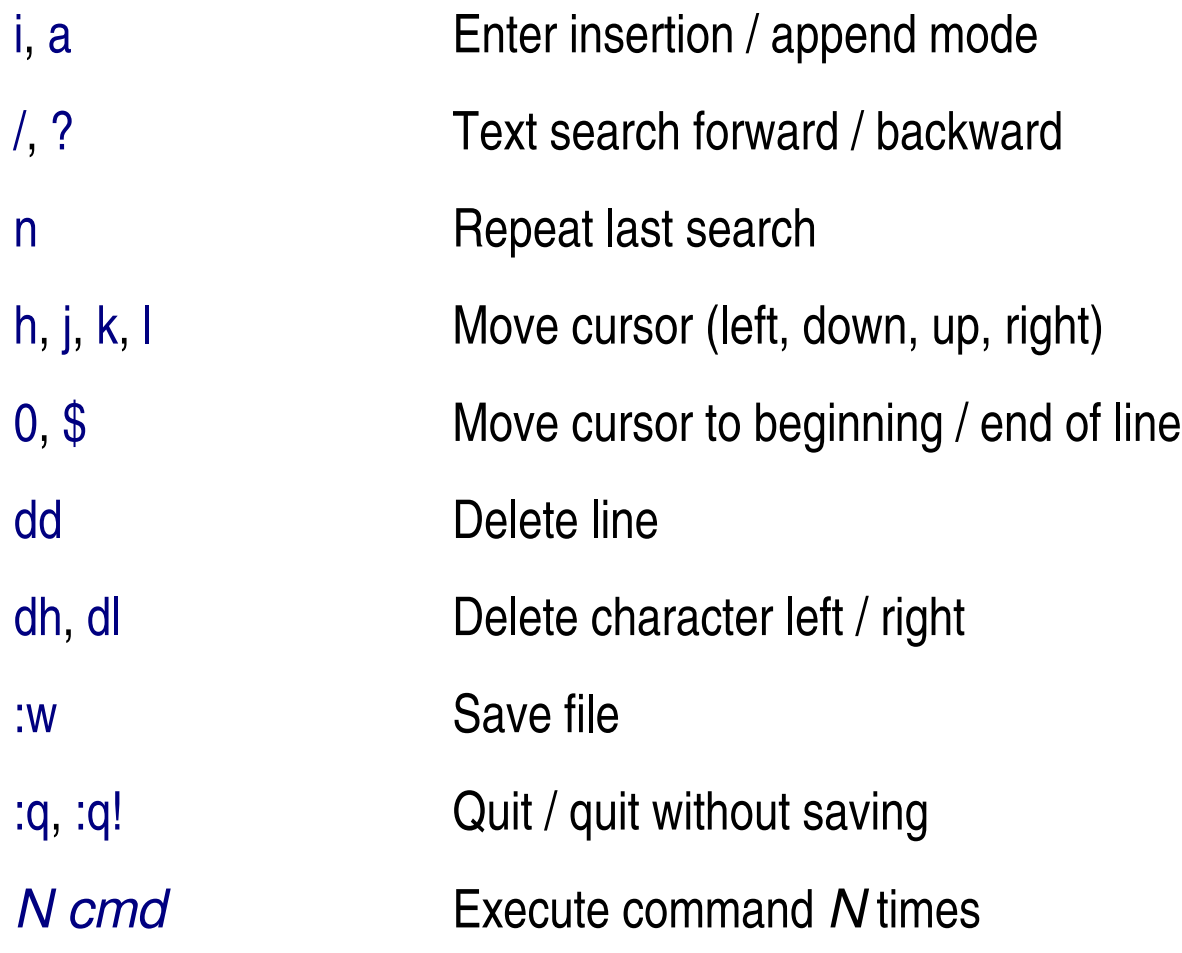

http://www.alokonline.com/ **13**

### Basic Commands (6)

• Displaying file & disk space usage

du h *dir*

df -h /dev/*disk* 

• Running command every N seconds

watch -n N " cmd"

• Clear console

clear

• Break

ctrl-C

### Basic Commands (7)

- ssh lets you access remote computers (remote shell) and also transfer files (scp). You must either log in with a username/password, or use keys.
- To enable ssh daemon:

/etc/init.d/sshd start (on remote machine)

Remote shell:

ssh *remote\_computer*

File transfer:

(to remote computer) scp *file user@remote\_computer:~/* (from remote computer) scp *user@remote\_computer:path .*

### Basic Commands (8)

- To use ssh with keys, you must first generate a pair of keys: ssh-keygen
- You must then copy the public key to the server:

scp ~/.ssh/id\_rsa.pub *user@remote\_computer:~/new\_key* ssh *user@remote\_computer* cat new\_key >> ~/.ssh/authorized\_keys rm new\_key

• You can now log in directly on remote server:

#### ssh *remote\_computer*

Note: as long as you keep the ssh keys in the standard location  $(\sim$ /.ssh/id\_rsa), everything is pretty straight forward and easy.

### Basic Commands (9)

• Processes and memory:

top Continuously updates the display

• I/O information:

dstat Replaces vmstat, iostat, ifstat

• Open file handles:

lsof

Processes:

ps

ps aux All processes pstree & ps axjf Tree view

http://www.alokonline.com/ **17**

### Basic Commands (10)

#### • Network

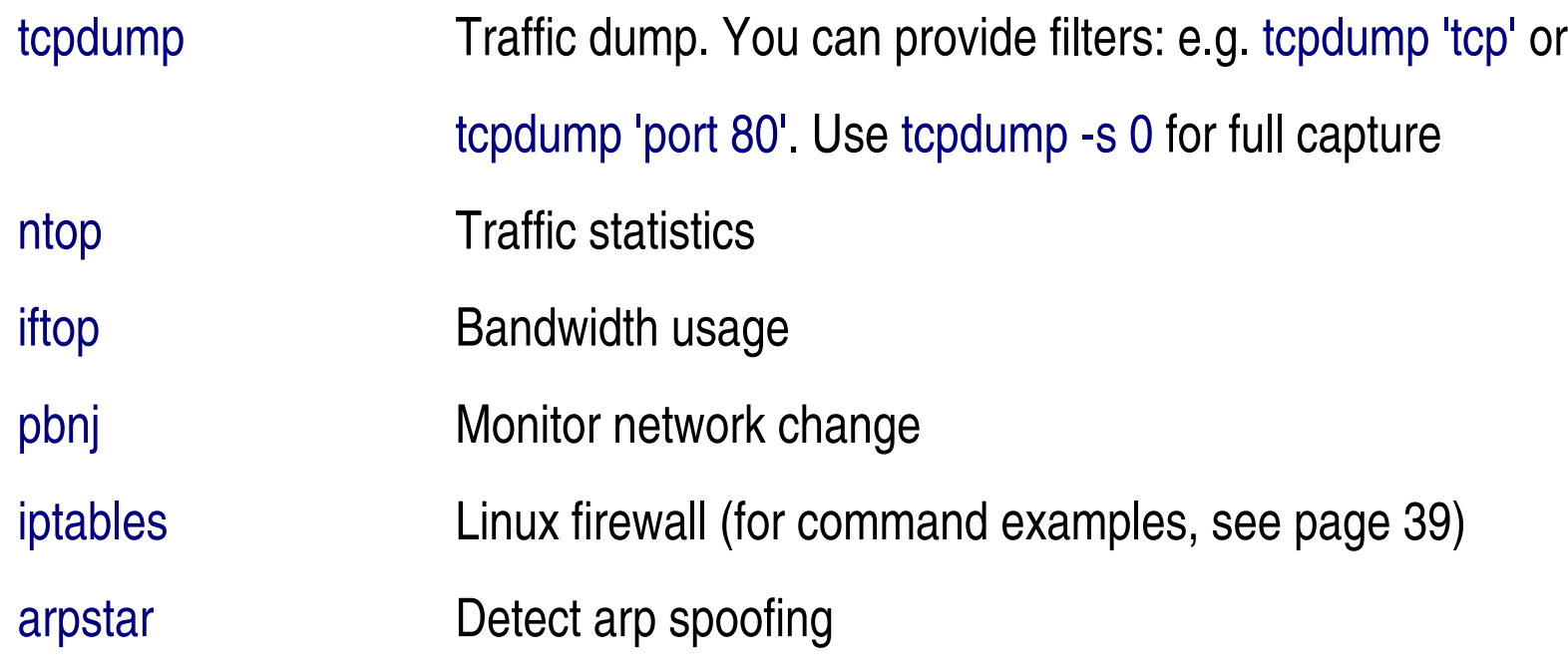

### Basic Commands (11)

- Linux has a powerful pipes and redirections:
	- ls > *file* Redirect standard output to file
	- ls >> *file* Send standard output to end of file
	- Is -I less Pipe output of ls to less
	- ls 2> /dev/null Redirect standard error to /dev/null (discards error messages)
- Most commands are designed to use the standard input if no file is provided on the command line:

grep *regexp file*

cat *file* | *grep regexp*

### Regular Expressions (1)

- Regular expressions are a powerful way for searching, filtering or modifying text
- A lot of tools support some form of regular expressions (perl, awk, sed, grep, etc.)
- Each tool uses it own flavor of regular expressions, but the perl regular expressions are the most widespread
- C programmers can use PCRE to provide perl compatible regular expressions to the user

### Regular Expressions (2)

#### • Metacharacters

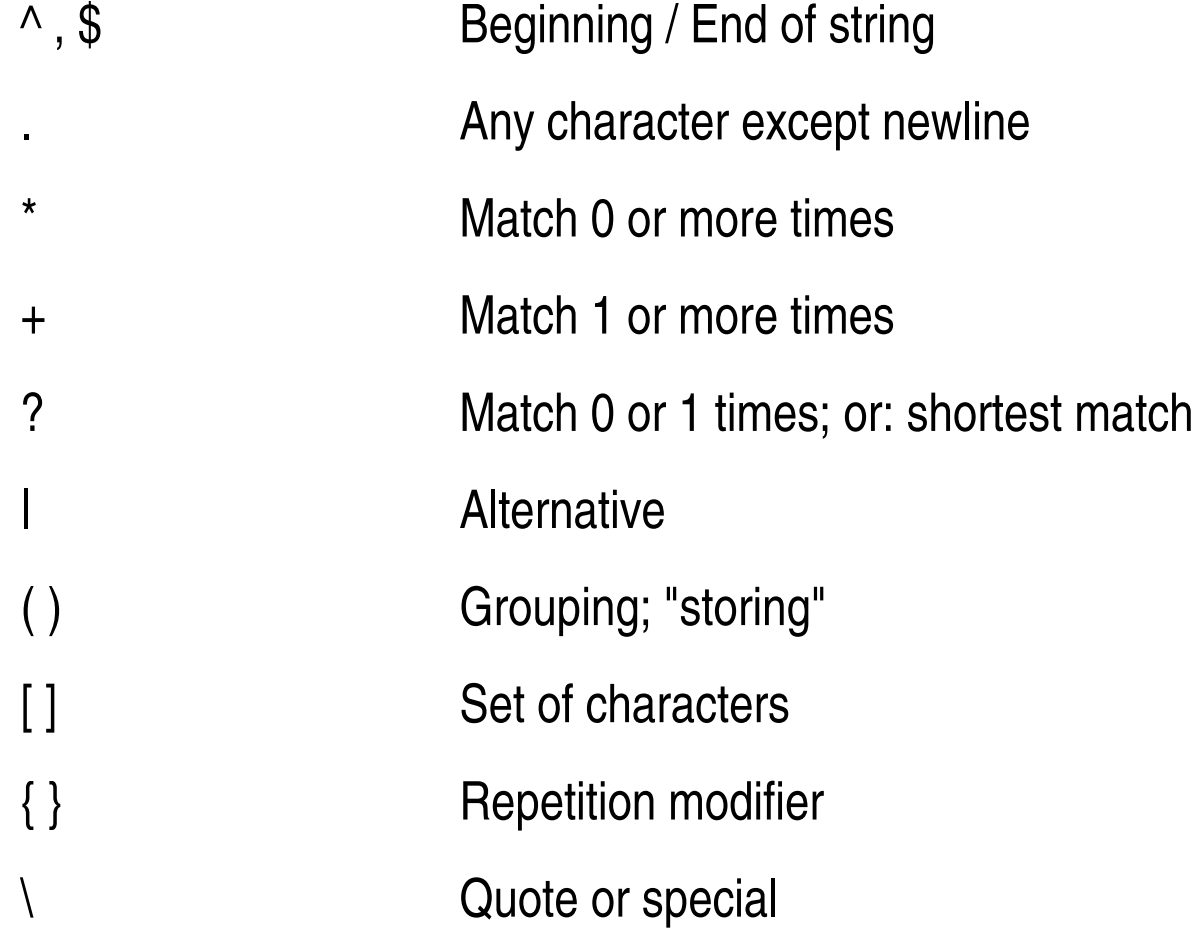

### Regular Expressions (3)

#### • Repetition

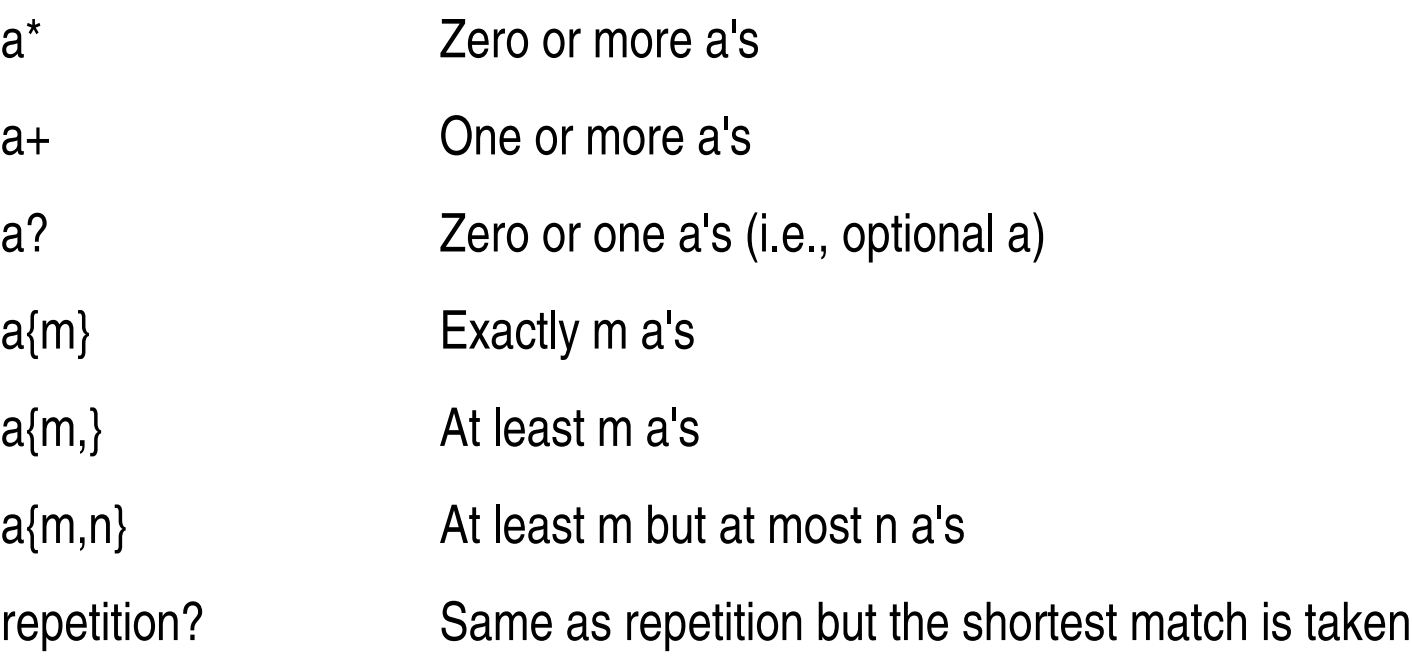

#### http://www.alokonline.com/ **22**

### Regular Expressions (4)

#### • Special notation with  $\setminus$

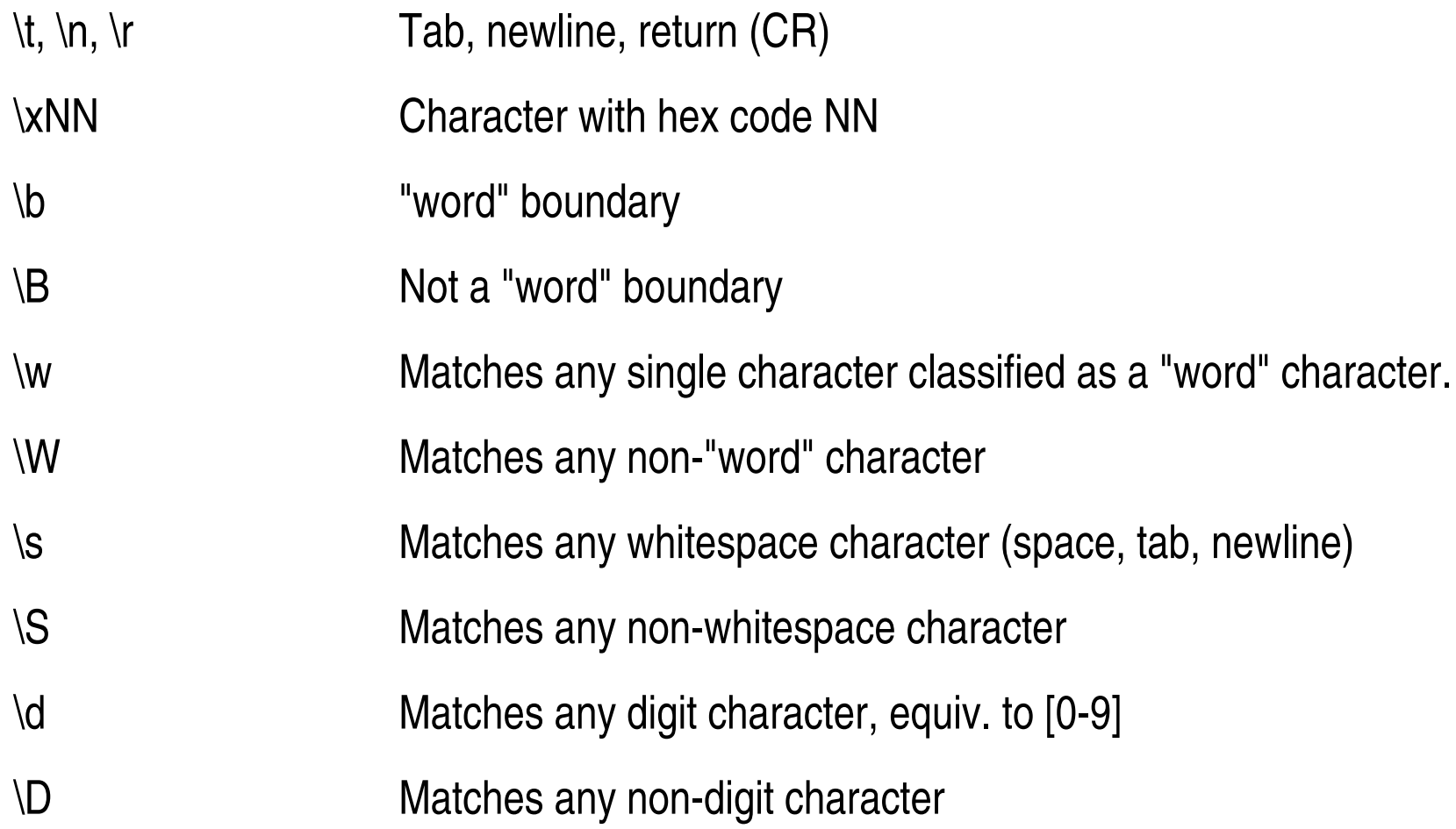

### Regular Expressions (5)

#### • Character classes

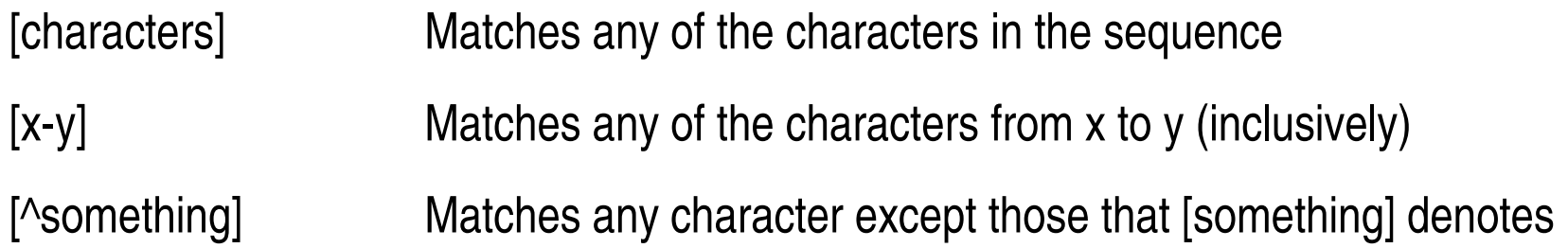

### Regular Expressions (6)

#### ● Examples

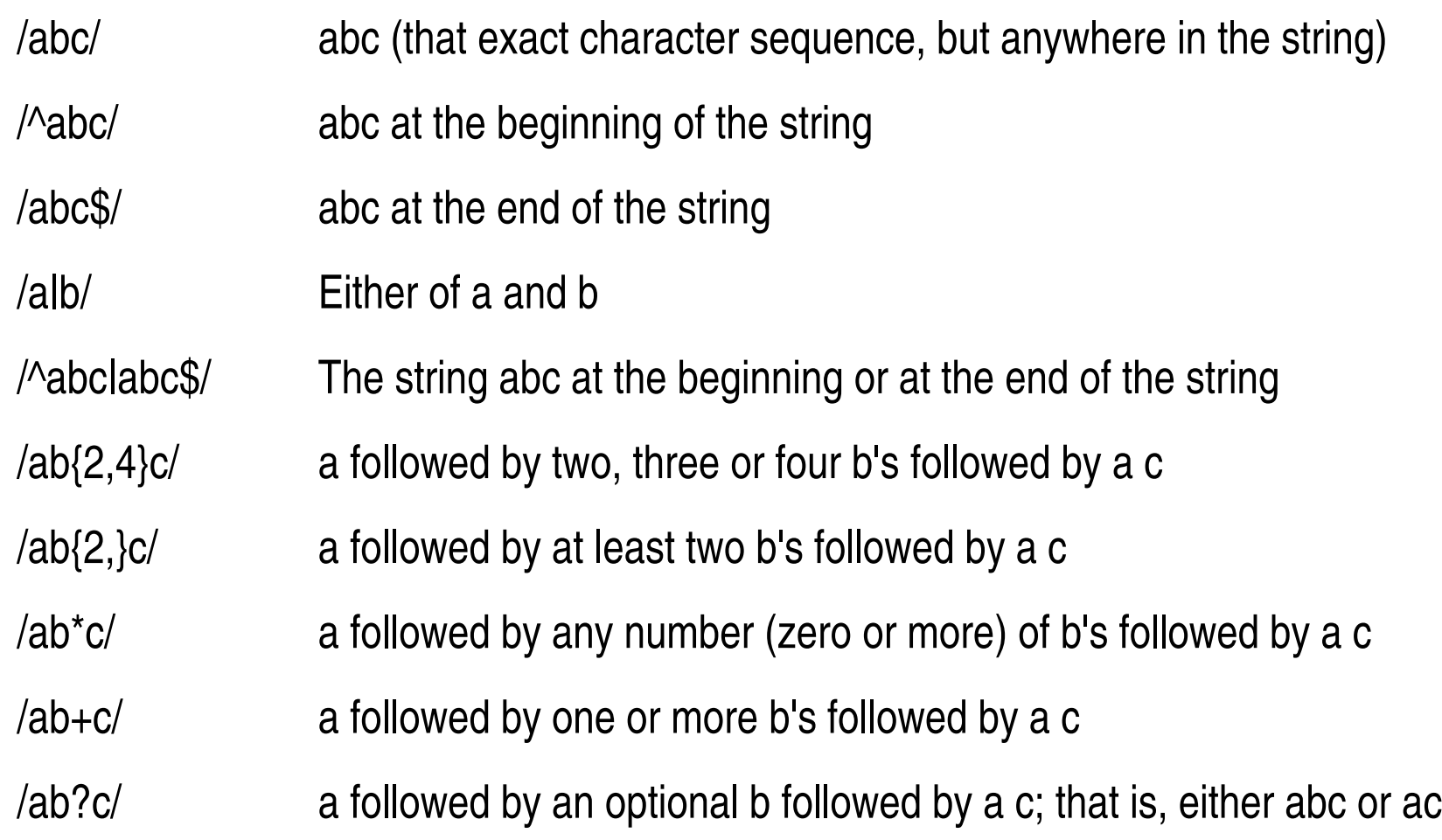

### Regular Expressions (7)

- /a.c/ a followed by any single character (not newline) followed by a c
- $\sqrt{a}$ .c/ a.c exactly
- /[abc]/ Any one of a, b and c
- /[Aa]bc/ Either of Abc and abc
- /[abc]+/ Any (nonempty) string of a's, b's and c's (such as a, abba, acbabcacaa)
- /[^abc]+/ Any (nonempty) string which does not contain any of a, b and c (such as defg)
- $\Lambda$ d $\dot{\,}$  Any two decimal digits, such as 42; same as  $\text{d}$ {2}
- $\wedge$ w+/ A "word": a nonempty sequence of alphanumeric characters and low lines (underscores), such as foo and 12bar8 and foo\_1
- /100\s\*mk/ the strings 100 and mk optionally separated by any amount of white space (spaces, tabs, newlines)

## Regular Expressions (8)

More information:

http://www.perl.com/doc/manual/html/pod/perlre.html

- Regular expressions are powerful for text processing. They are however cumbersome for XML files
- XPath & XSLT are languages designed to search/manipulate XML files

### Advanced Commands (1)

grep regexp *file* Display each line in file that match regexp. The -B and -A grep -B 10 regexp *file* switches let you control how many lines before and after the grep A 10 regexp *file* match should be displayed.

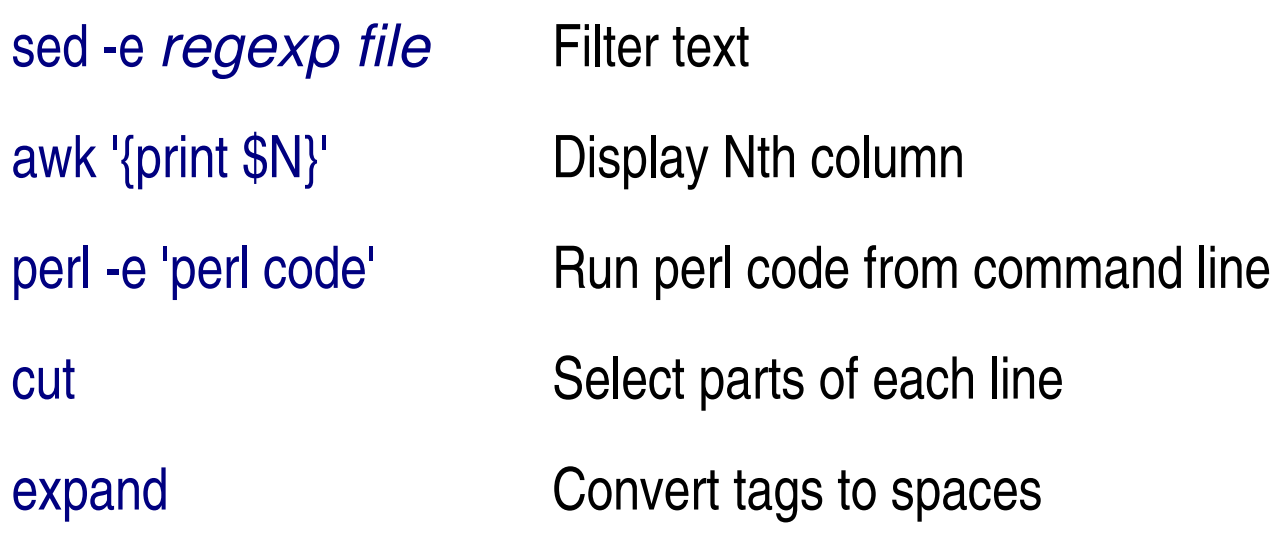

## Advanced Commands (2)

sort Sort lines on stdin

uniq -c Merge consecutive identical lines. With -c, display count

• To convert UNIX timestamps into human readable date:

awk '{print strftime("%c", \$1) \$0}'

### Periodic / Scheduled Jobs

- Cron lets you run scripts / program at regular intervals.
- It lets you keep your system up-to-date, rotate logs, check integrity, etc.
- There are multiple cron daemons (e.g. vixie-cron).
- Usually, the file /etc/crontab will control the cron daemon. Some distributions prefer to create /etc/cron.daily/, /etc/cron.hourly/, etc. helper folders.
- The crontab specifies the scheduled time with 5 fields: min, hour, day of month, month, day of week. A \* means any value for that field. A /N means every N for that field:

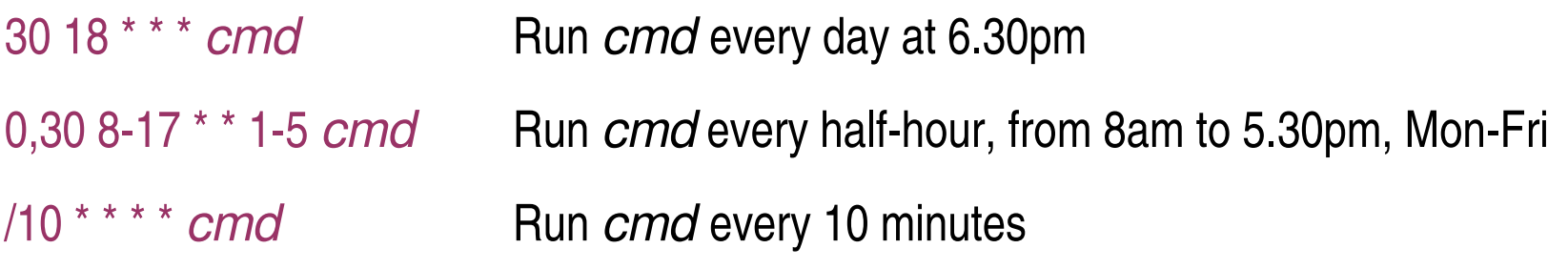

## Linux Log Architecture (1)

Logs are managed by a syslogd daemon

socklog, metalog, syslog-ng, newsyslog, etc.

- Each log belongs to an activity (kern, user, mail, lpr, auth, daemon, news, uucp, local0-local7)
- Each log has a level (emerg, alert, crt, err, warning, notice, info, debug, none)
- Coloring syslog files (regex-markup)
- Logs can be sent/received over network (port 514/udp)
- Some daemons let you log to a database

## Linux Log Architecture (2)

- Sample configuration for Syslog-ng. File: /etc/syslog-ng/syslog-ng.conf
	- Define sources

source src { unix-stream("/dev/log"); internal(); pipe("/proc/kmsg"); };

– Define destinations

destination messages { file("/var/log/messages"); };

destination console\_all { file("/dev/tty12"); };

– Define log rules (which links one or more sources with one or more destinations)

log { source(src); destination(messages); };

log { source(src); destination(console\_all); };

# Linux Log Architecture (3)

- SNMP is an important aspect of the overall log architecture. Installation: emerge net-snmp
- To generate snmp information:

configure /etc/snmp/snmpd.conf

/etc/init.d/snmpd start

- You can configure snmp to generate traps, and use snmptrapd to log these traps (and post process them)
- Traps can generate handlers (e.g. send email if something bad happens)

Debugging:

snmpwalk

snmpget

http://www.alokonline.com/ **33**

## Linux Log Architecture (4)

• Tools to manage SNMP:

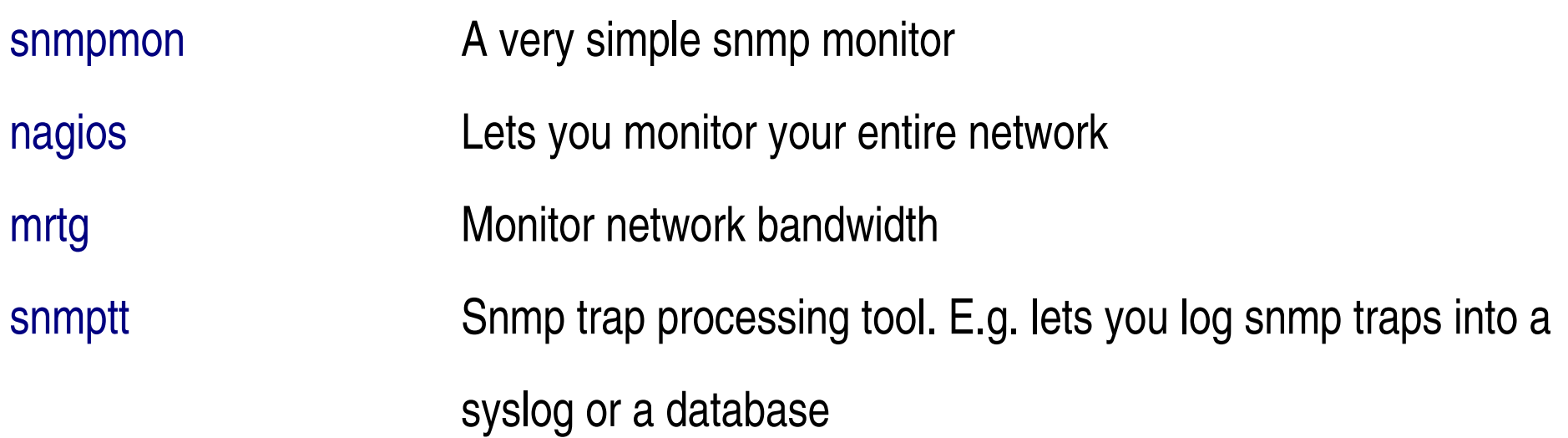

## Linux Log Architecture (5)

- Security Issues with SNMP:
	- SNMP traffic is by default unencrypted. Sensitive information can be sniffed. WRITE data / setting changes can be injected.
	- SNMP v2c provides "authentication" using community strings. But the community strings can still be sniffed !
	- SNMP v3 provides encryption.

### Linux Audit Subsystem

- Needs to be activated in the kernel
	- enable inotify
	- enable kernel audit
- emerge auditd for userland daemon
- auditctl to control what gets logged
- Lets you monitor syscalls and also files (through inodes)
- Logs can/should be sent to a remote syslog server
- Important: if administrators are using sudo bash, "who did what" can be harder to trace.

## Firewall / Packet Filtering (1)

- Standard Linux firewall is called iptables
- The old firewall was called ipchains
- iptables needs to be enabled in the kernel:
	- CONFIG\_NETFILTER=y
	- CONFIG\_IP\_NF\_...
- emerge iptables will install the userland tools
- Multiple graphical and non-graphical interfaces are available, but it's best to learn how to use the standard command line tool.

## Firewall / Packet Filtering (2)

- IPTables has 3 main tables (filter, nat, mangle). Each table has multiple chains, and each chain contains rules. The rules in a given chain are processed from top to bottom.
- You can either load the iptables with a bash script or use the binary load/save format built into iptables.
- You can create custom chains to simply the rules logic.
- Displaying tables:

```
iptables -v -n -L
```
iptables -n --line-numbers -t nat

Setting the default policy for a chain:

iptables - P INPUT DROP

http://www.alokonline.com/ **38**

### Firewall / Packet Filtering (3)

Adding rules to accept or deny traffic:

iptables - A OUTPUT - p tcp --dport 80 - j DROP iptables - A INPUT - p icmp - j ACCEPT iptables - A INPUT - p tcp -- dport 22 - s 192.168.1.4 - j ACCEPT

- Adding a rule to accept related traffic (iptables is a stateful firewall): iptables - A INPUT - m state -- state RELATED, ESTABLISHED - j ACCEPT
- Logging packets in iptables:

iptables -A INPUT -j LOG --log-prefix "in input: "

Deleting a single rule  $\prime$  all rules:

iptables -D INPUT *rule\_number* 

iptables - F INPUT

http://www.alokonline.com/ **39**

### Firewall / Packet Filtering (4)

Saving iptables state (in Gentoo):

/etc/init.d/iptables save

• Loading iptables (in Gentoo):

/etc/init.d/iptables reload

Typical iptables script (other distributions):

#/bin/bash iptables - F INPUT

iptables - FOUTPUT

iptables - P INPUT DROP

...

## Firewall / Packet Filtering (5)

Documentation:

http://www.netfilter.org/documentation/index.html

- Note: different distributions have different firewall softwares:
	- Linux: IPTables, (IPChains)
	- Solaris: IPFilter, SunScreen
	- BSD: PF (mostly for simple cases), IPFilter, IPFW (can support more complex rules)
	- IPFilter has been ported to Linux. Other firewalls might also have been cross ported.

# IPSec (1)

- Kernel options:
	- CONFIG\_NET\_KEY=y
	- CONFIG\_INET\_AH=y
	- CONFIG\_INET\_ESP=y
	- CONFIG\_INET\_IPCOMP=y
	- CONFIG\_INET\_XFRM\_TUNNEL=y
	- CONFIG\_INET\_TUNNEL=y
- Userland tools:
	- emerge strongswan

http://www.alokonline.com/ **42**

# IPSec (2)

Create a CA and copy it to each host:

openssl req -x509 -newkey rsa:2048 -keyout cakey.pem -out cacert.pem scp cacert.pem *host*:/etc/ipsec/ipsec.d/cacerts/

Create a key & cert for each host:

openssl req -newkey rsa:1024 -keyout hostNkey.pem -out hostNreq.pem cp hostNkey.pem /etc/ipsec/ipsec.d/private/

Sign the host cert with the CA:

scp hostNreq.pem *cahost*

openssl ca -cert cacert.pem -keyfile cakey.pem -in hostNreq.pem -out hostNcert.pem scp hostNcert.pem *host*:/etc/ipsec/ipsec.d/certs/

# IPSec (3)

- There are multiple ways to setup a CRL:
	- Deploy revocation lists using http
	- Deploy revocation lists using ldap
	- Use OCSP, which is more complex but provides more flexibility (live revocation checking, etc.)

# IPSec (4)

• Sample /etc/ipsec/ipsec.conf

conn host-host

left=192.168.1.4

leftcert=host1cert.pem

right=192.168.1.12

```
     rightid="C=CH,ST=Host2,O=Host2,..."
```
auto=start

dpdaction=hold

• More information:

http://www.strongswan.org/docs/readme.htm

http://www.alokonline.com/ **45**

## IPSec (5)

- Starting the daemon:
	- /etc/init.d/ipsec start
- Watching connections:

watch -n 1 "ipsec statusall I grep tunnel"

- Syslog messages
- SNMP (ipsec MIB)
- Sample Tcpdump:

IP 192.168.1.4 > 192.168.1.12: ESP(spi=0x02002f84,seq=0x3), length 116 IP 192.168.1.12 > 192.168.1.4: ESP(spi=0x6e37ba1b,seq=0x3), length 116 IP 192.168.1.12 > 192.168.1.4: ICMP echo reply, id 61795, seq 1, length 64

## Gentoo Package Management (1)

Gentoo package management is called portage. You will use 3 tools:

esearch

emerge

equery

- To update your local repository of packages, you should either run esync, or run emerge-webrsync && eupdatedb if you are behind a firewall.
- glsa-check lets you see what security patches need to be applied right away.
- You can search you local repository by using the esearch tool:

esearch *package* Searches database for package called *package* esearch -S "string" Searches description for *string* 

## Gentoo Package Management (2)

Updating your entire system:

emerge -Dupv world The -p flags means "pretend", doesn't actually do anything, just lets you see what is going to happen

emerge Du world Actually does the update

Installing a new package:

emerge -pvt *pkg* To see what is going to happen

emerge *pkg* To perform the installation

• Packages have USE flags, which control their installation options. You can edit USE flags in /etc/make.conf or /etc/portage/package.use. If the package has already been installed, you can reinstall with the new flags with: emerge -N *pkg* 

## Gentoo Package Management (3)

- Some packages are marked unstable, and need to be unmasked before you can install them. Edit /etc/portage/package.keywords before using emerge
- equery lets you see what files belong where, and what package depends on what: equery belongs *file* See which package installed a given file equery files *pkg* See what files a given package installed equery depends *pkg* See what packages depend on *pkg* equery depgraph *pkg* See packages that *pkg* depends on
- Some large applications are split into meta-packages. This way you can install parts of the larger application. A typical example is KDE. In such a case it is a good habit to install the meta package instead of individual programs (e.g. equery depends kcalc will show you that you can install kdeutils-meta instead of kcalc).

## Gentoo Package Management (4)

- Usually, when portage updates a given package, it will remove the older version. The exception to this rule is SLOTs, which can coexist. This is useful for libraries (e.g. freetype v1 and v2).
- Note: portage will check for package dependencies and install all required packages automatically. It however will fail if a required package needs to be compiled with specific options. For example, if you don't compile gd with -jpeg and -png support, some other packages might fail to compile. In such cases, you need to reemerge gd with the right flags.
- For more information:

http://www.gentoo.org/doc/en/handbook/handbook-x86.xml?part=2

# Upgrading & Compiling Kernel (1)

Get the new sources

emerge gentoo-sources

Fix the symlink

cd /usr/src

rm linux

In -s linux-version linux

Compile the new kernel. The old .config file can be used to save time.

cd linux

cp ../linux-previousversion/.config . make oldconfig or make menuconfig

make && make modules\_install

# Upgrading & Compiling Kernel (2)

Copy the kernel to the */boot partition.* You can override the old kernel or give it a new name.

cp arch/i386/boot/bzImage /boot/*kernel\_name*

If required, add a new entry in /etc/lilo.conf

lilo

reboot

- If you have any integrity check software, make sure to update the database
- If you have packages that generate modules, they need to be reemerged

### What's Next ?

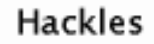

By Drake Emko & Jen Brodzik

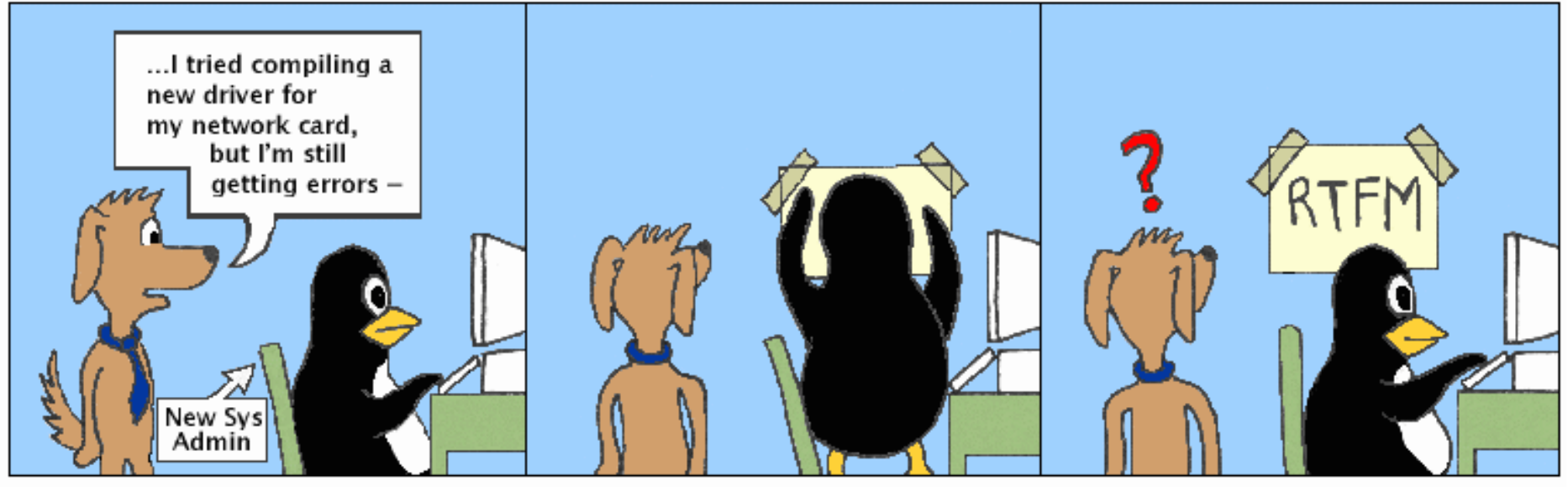

http://hackles.org

Copyright ( 2001 Drake Emko & Jen Brodzik